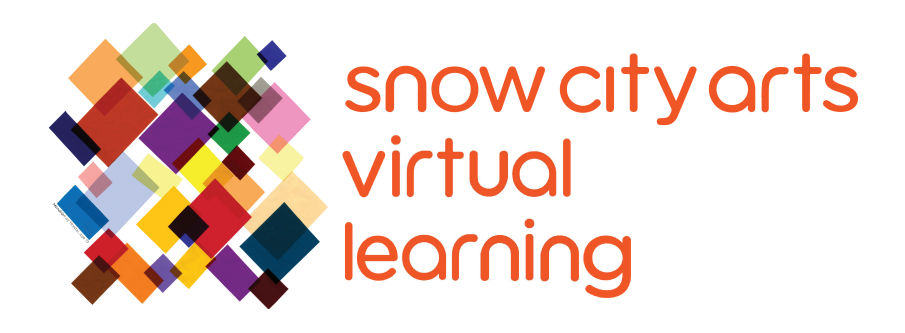

# INSTRUCCIÓN VIRTUAL **TRANSCRIPCIÓN DE VIDEO**

## Taller:

## **Drumbit**

Aprende a usar Drumbit, una caja de ritmos virtual, para crear tu propio ritmo. También conocerá la caja de ritmos TR-808 de Ikutaro Kakehashi y su influencia en la música pop y hip hop.

Artista docente: Lenny Zieben

Duración de taller: 25 - 45 minutos

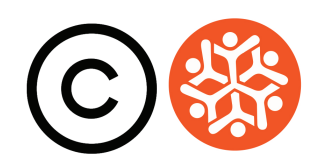

### **Transcripción**

Hola. Gracias por permitir que Snow City Arts entre en tu habitación hoy. Siéntete libre de detener o pausar este taller en cualquier momento. También puedes volver a él más tarde. Mi nombre es Lenny Zieben. Mis pronombres son he/him/his/él. Soy tu artista de enseñanza virtual, quien te guiará a través del proyecto de hoy. ¡Únete a mí en el Idea Lab y hagamos algo de música!

Hoy, vamos a aprender acerca de un sitio web llamado **Drumbit**. Es una caja de ritmos virtual con varios sonidos de batería. Pero hoy nos vamos a centrar en el kit #5, que es una imitación de la famosa caja de ritmos Roland TR-808 de principios de los 80. Fue la primera en permitir que personas como tú y yo programáramos fácilmente nuestro propio ritmo.

¿Qué es un ritmo, dices? Un **ritmo** es un sonido que escuchas en una canción. Podría ser la batería, las palabras o el solo de guitarra, en contraste con el **compás**, que es el pulso como el tictac de un reloj.

He aquí un ejemplo: tic, tac, tic, tac, tic, tac, tic, tac.

Y ahora puedes ver el ritmo, que es:

*Hick-o-ry dick-or-y dock, the mouse ran up the clock. The clock struck one, the mouse came down, hick-o-ry dick-o-ry dock*.

[*Hick-o-ry dick-or-y dock, el ratón corrió al reloj. El reloj dio la una, el ratón bajó, hick-o-ry dick-o-ry dock.*]

Por cierto, **la caja de ritmos TR-808** influyó en la música pop y hip hop inmediatamente después de su llegada. Puedes leer sobre ello en el artículo adjunto. Inventada y construida en Japón por **Ikutaro Kakehashi**, los artistas estadounidenses apreciaron el sonido sintético, o falso, que producía. Hoy, vamos a crear nuestro propio ritmo a partir de estos sonidos.

Primero, practiquemos contando tu ritmo. Cuente hasta 16, constantemente, y aplaude en cada número. Te voy a contar. Uno, dos, prepárate, ya.

iMuy bien!

Ahora, aplaudamos hasta el 16 en grupos de 4. Aplaudamos en los números resaltados: **1**, **5**, **9** y **13**. De nuevo, 1, 5, 9 y 13. ¡Aquí va! Uno, dos, prepárate, ya.

### **Transcripción Continuación**

#### **1***, 2, 3, 4,* **5***, 6, 7, 8,* **9***, 10, 11, 12,* **13***, 14, 15, 16*.

Hagámoslo de nuevo. Uno, dos, prepárate, ya....

**1** *, 2, 3, 4,* **5** *, 6, 7, 8,* **9** *, 10, 11, 12,* **13** *, 14, 15, 16*.

Genial.

Ahora, abramos drumbit. Abre el navegador web Safari. Solo podemos usar Safari si queremos guardar nuestro trabajo. Ve al sitio web **drumbit.app**. d-r-u-m-b-i-t-punto-a-p-p. Vamos.

Encuentra los tres puntos verticales en la parte superior derecha. Tócalos, desplázate hacia abajo hasta el botón "recycle" [reciclar]. Presiónalo para restablecer la sesión en blanco. Voy a presionar "OK".

En la parte superior izquierda, desplázate hacia abajo hasta "kit #5". Este banco de sonidos tendrá los sonidos de la caja de ritmos 808. Puedes activar y desactivar cada casilla para escuchar los diferentes sonidos. Ahí lo tienes.

Asegúrate de que todas las casillas estén en blanco y busca las 16 casillas en la parte inferior a la derecha de la palabra "kick". Hay 16 cajas. Del 1 al 16. Presiona las casillas 1, 5, 9 y 13 hasta que cambien de color. Los números están en la parte inferior, de nuevo. Ahora presiona el símbolo de reproducción, la flecha, en la parte superior derecha, para reproducirlo.

#### **[la caja de ritmos suena]**

A la derecha de la palabra "snare", presiona las casillas 5 y 13.

5 y 13.

Ya empezamos a sentir un ritmo. A la derecha de "closed hi hat,", presiona todas las casillas. Ahora, tienes un buen ritmo. Puedes marcar casillas o subdivisiones al azar junto a "kick" para que sea un poco más interesante. Agrega otras casillas a la derecha de cada tipo diferente de tambor enumerado a la derecha. Disfruta.

Ahora puedes ajustar el **tempo**, o la velocidad, en la parte superior derecha haciendo clic en la casilla o usando la tecla de flecha al lado. Haciendo click en la

### **Transcripción Continuación**

casilla, cambiando el número… si lo cambio a 120, se acelera. Eso es bastante rápido, así que volveré a 80. Puedes ajustar el volumen o el tono a la derecha del tambor individual. Esto cambia el tono a más alto a la derecha y más bajo a la izquierda.

En las casillas de arriba a la derecha, 1 2... Voy a detenerlo. En las casillas 1, 2, 3 y 4 de la parte superior derecha, puedes grabar cuatro patrones diferentes, pero por ahora solo usaremos uno. Para grabar tu ritmo y llevártelo a casa, presiona el botón redondo, el botón de grabación y se reproducirá. Cuando se haya grabado a tu gusto (o repite tantas veces como quieras), presiona nuevamente para detener. La grabación se guardará automáticamente como "drumbit" en la carpeta de Descargas. Puedes tocar el archivo para escucharlo y enviarlo a tu correo electrónico o como mensaje. Busca los 3 puntos verticales otra vez en la parte superior derecha. Pero primero voy a grabar para mostrarte cómo funciona.

#### **[la caja de ritmos suena]**

Y voy a detenerlo. "¿Quieres descargar drumbit.wav?" Descargar. Y aparecerá en tu disco duro.

Busca los puntos verticales, desplázate hacia abajo hasta "recycle " (reciclar) y podrás restablecer la sesión nuevamente. "OK." Crea un nuevo ritmo usando el mismo kit o uno diferente. Puedes ir a la página de ayuda de drumbit (que está aquí arriba, en la parte superior derecha), para un aprendizaje más profundo.

Gracias por tomar el tiempo para crear música conmigo hoy. En nombre de Snow City Arts, agradezco tu interés en este taller de música virtual. ¡Sigue creando! Gracias.

**Si tienes interés en recibir crédito escolar por el trabajo que completaste en este taller o deseas que el trabajo que creaste se muestre en un espacio de exhibición o en una galería virtual de Snow City Arts,** por favor completa el formulario de autorización en https://snowcityarts.org/consent-releases/. (Pídeselo a tu padre/madre o tutor/a si eres menor de 18.)

**Contáctanos en programs@snowcityarts.org** si tienes preguntas, deseas ofrecer comentarios o deseas continuar trabajando con nosotros virtualmente.

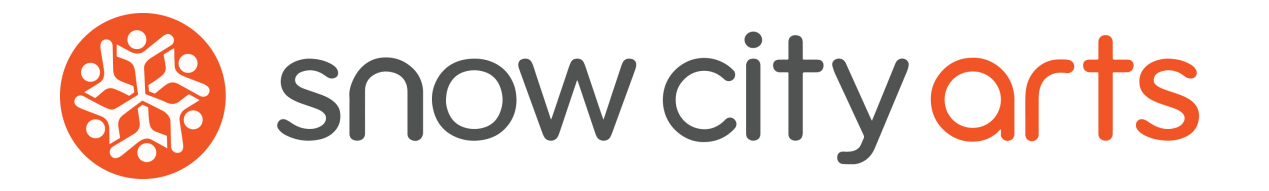

**Snow City Arts inspira y educa a niños/as y jóvenes en hospitales a través de las artes.**

**snowcityarts.org**

copyright © 2020 Snow City Arts